*Professor Marco Câmara*

### Introdução à Computação para Engenharia.<sup>1</sup> UCSAL 2023-02

## Aula 01

## Por que estudar isso?

### Os dispositivos computacionais são parte de nossa vida

Normalmente são mal utilizados: poucos usuários utilizam todos os recursos.

*Estão em todos os lugares, inclusive nas obras e escritórios;*

### Constituem uma ferramenta fundamental

*Armazenam, registram, calculam*

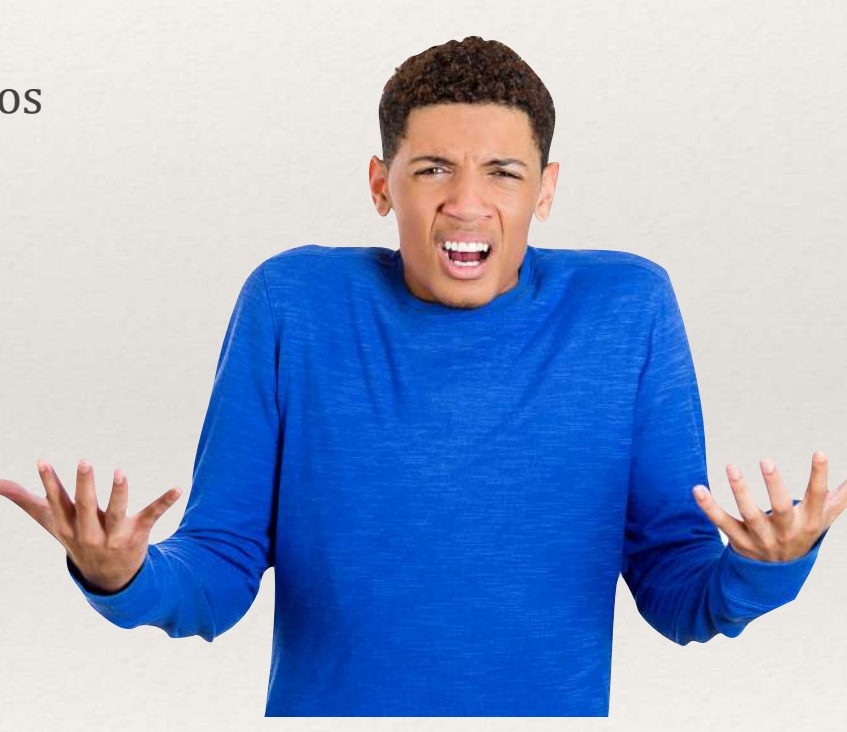

## Dispositivos Computacionais

### Tipos

*Eletrônica embarcada, microcontroladores, celulares, tablets, notebooks e desktops,*  servidores,, consoles de vídeo-game, computadores de grande porte; *Alguns não são acessíveis diretamente pelo usuário, outros exigem acesso especializado.*

### Características Comuns

*Processamento, armazenamento e comunicação digital e binária; Sistemas Operacionais. Ex: Android, IOS, Windows, Linux, MacOS; Unidade de armazenamento em bits e Bytes (8 bits) e seus múltiplos.* 

Não temos mil, milhão, bilhão etc, e sim:

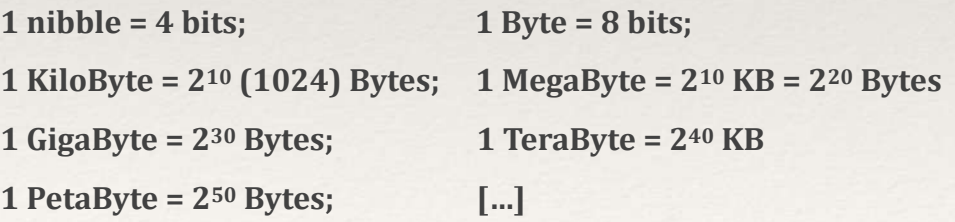

## Dispositivos Computacionais

### Armazenamento

**Armazenamento Interno** (memória RAM): espaço para execução dos *processos (análogo à uma mesa?);*

*Armazenamento Externo I (CD/DVD (?), cartões de memória, pendrives, HDs* e SSDs): espaço para armazenamento de informações permanentes, *como programas e aplicativos (inclusive o Sistema Operacional) e arquivos* diversos, com formatos definidos pelo programa ou aplicativo que o *manipulará;*

**Armazenamento Externo II** (outro dispositivo, servidor local, remoto e "nuvem"): função similar ao anterior, porém tem vantagens (acesso de *qualquer lugar) e desvantagens (depende de recursos de comunicação para disponibilidade e performance).*

## Dispositivos Computacionais

### Comunicação

*Rede "cabeada" (ethernet): suporta conexões a 10/100/1000 Mbps, com baixa taxa de erro e alta estabilidade;*

*Rede "wireless"* (Wi-Fi): suporta conexões a 11/54/108/400/1100Mbps, *com alta taxa de erro e nem sempre garante estabilidade;*

**Bluetooth**: suporta conexões de periféricos externos a curta distância com taxa de transferência de 1/3/24/25 Mbps, com alta taxa de erro e nem sempre garante estabilidade;

3G/4G: suporta conexões a operadora de telecomunicações com taxa de *transferência variável com a localidade e distância da torre (até 2Mbps para 3G e até 300Mbps para 4G).*

Aula 02

# Tipos de *software*

### EPROM/BIOS

Vem gravada de forma não volátil; pode ser atualizada em procedimento específico;

### Sistema Operacional

Determina a operação do dispositivo e seus periféricos, a execução de aplicações e *interface do usuário;*

### Aplicativos, Programas e Sistemas

*Executa atividades especificas para o qual foi programado; muitos admitem o* desenvolvimento de ferramentas internas e até programação (scripts). Alguns podem ser executados remotamente (em um servidor, ou na "nuvem"), com o dispositivo do usuário funcionando apenas como tela e interface de entrada;

Linguagens de Programação e Ambientes de Desenvolvimento Ferramentas para o desenvolvimento de softwares, inclusive outras linguagens;

## Aplicativos x Mundo Real

Os aplicativos substituem, em meio digital, procedimentos e dispositivos do mundo real: Processador de Texto; GPS e Mapas; Agendas e Calendários; Alguns de Fotos.

A planilha eletrônica é diferente ...

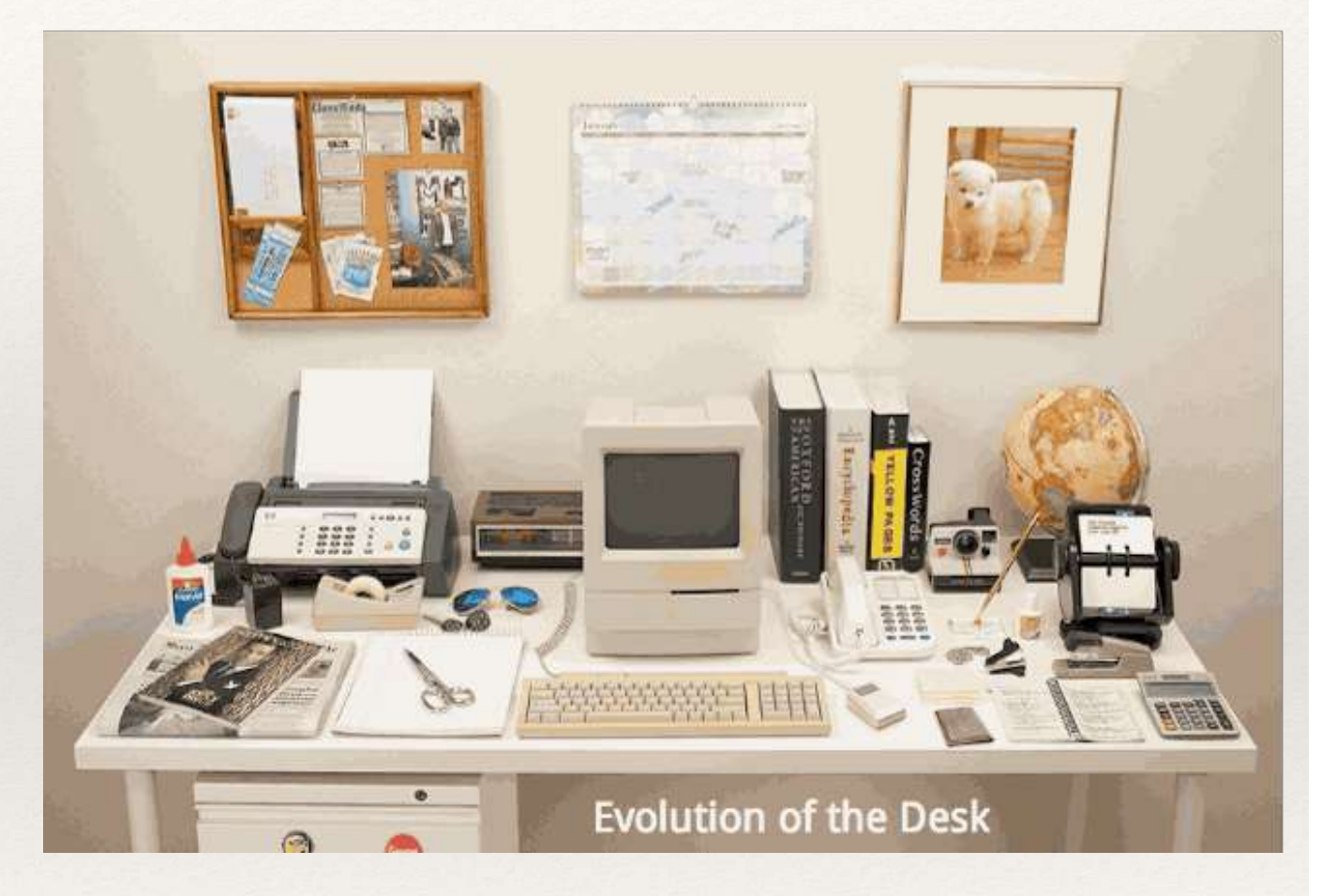

## Planilhas Eletrônicas

Podemos até comparar com uma tabela, mas ... … e os tipos de célula? … e os cálculos? … e a formatação independente do conteúdo?

Uma planilha eletrônica não tem similar no mundo real.

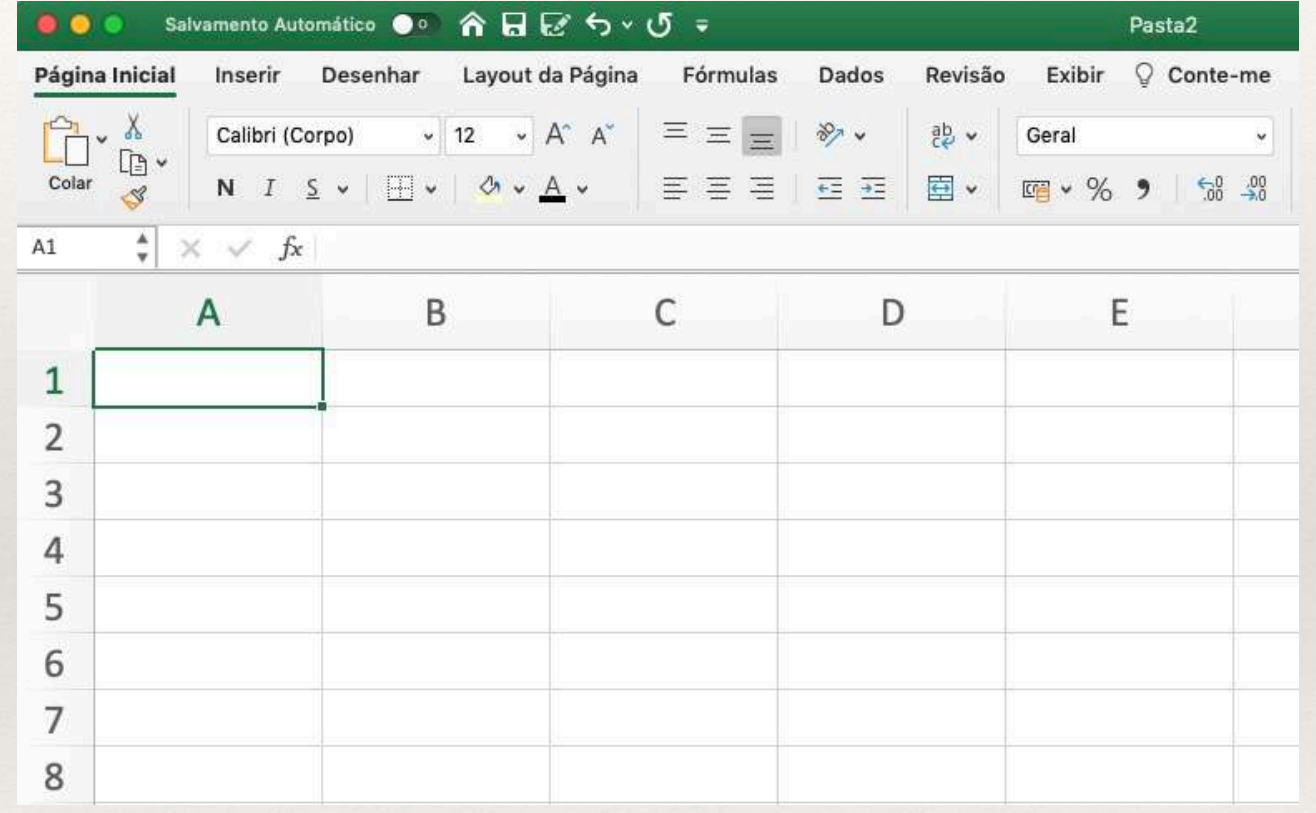

## Histórico

: Visicalc no Apple II (responsável pelo sucesso da Apple?) : Lotus 1-2-3 no IBM PC : Borland Quattro : Excel

: Google Docs (estréia das planilhas "na nuvem")

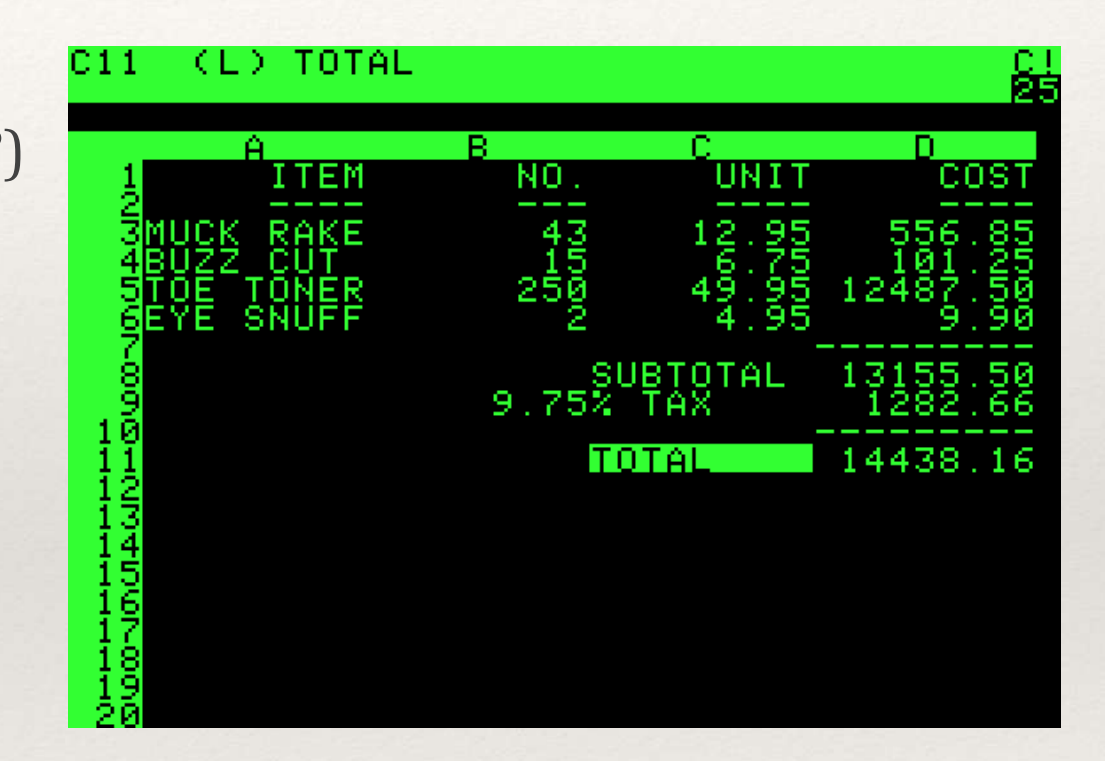

### Microsoft Excel

Parte da suíte Office da Microsoft;

A maior base de usuários - sucesso inquestionável - "sinônimo de planilha";

Admite licenciamento eterno, ou por assinatura (Office 365);

Possui versões para o Windows e MacOS que compartilham arquivos e possuem as mesmas funcionalidades;

Possui versão para iOS e Android, inclusive gratuitas (básicas) com funcionalidades limitadas;

Possui versão para nuvem, inclusive gratuita (básica), também limitada.

### Apple Numbers

Parte da suíte iWork da Apple;

Licenciamento gratuito, mas é compatível apenas com dispositivos Apple; versão limitada no iOS e na nuvem;

Muito forte nos recursos gráficos e visuais;

Compatível com o Excel na maior parte das funcionalidades.

### Libre Office

Licenciamento gratuito, é compatível com o Windows, MacOS, Linux e "na nuvem";

Compatível com o Excel na maior parte das funcionalidades.

### Google Planilhas

Parte da suíte Google Docs;

Licenciamento gratuito;

Roda exclusivamente na nuvem;

Compatibilidade parcial com o Excel; funcionalidades limitadas.

## Planilha - Conceitos Básicos

Tabela de dimensões (quase) infinitas

- Linhas (numéricas);
- Colunas (alfabéticas);
- Abas (nomes);
- Arquivos (contém todas as abas).

Cada cruzamento de linha e coluna é chamado de **célula**, que pode conter:

- Um número;
- Um carácter numérico, alfabético ou contendo símbolos;
- Uma fórmula, que não é visível na tabela; o que se vê é o **resultado**;
- Qualquer conteúdo pode ser apresentado em diversos formatos (ou não).

## Planilha - Fórmulas

Variáveis tipicamente são células, ou grupo de células

- As células referenciadas podem estar na mesma aba, em outra aba, ou mesmo em outro arquivo;
- Algumas fórmulas retornam valores independente de variáveis. Ex: Data;
- As células referenciadas podem conter qualquer conteúdo, inclusive outras fórmulas.
- Fórmulas identificam referências por endereços Referências podem ser relativos (o mais comuns) ou fixos; A fixação de referências ocorre através do uso do carácter \$.

Aula 03

## Uma Planilha Básica

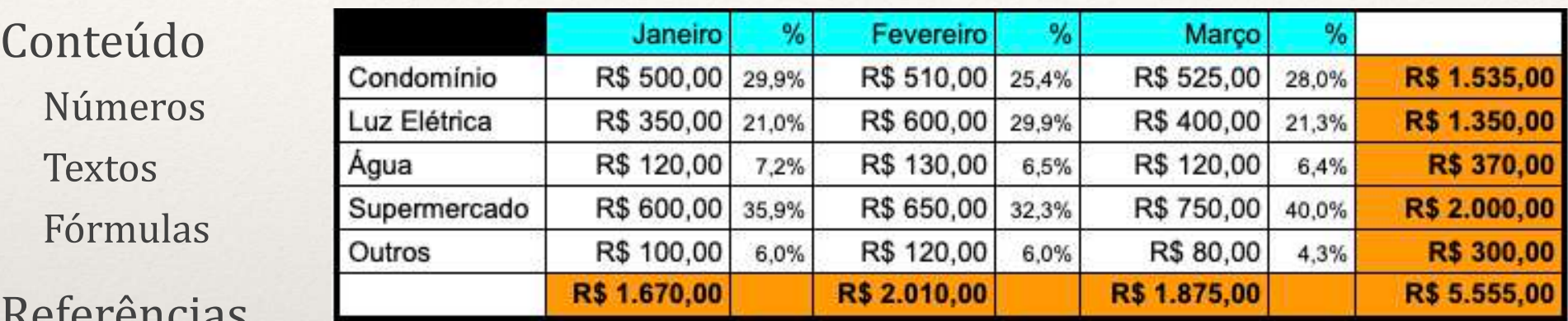

### Referências

Relativas, ou seja, apontam a localização relativa dos argumentos;

Copiando fórmulas com referências relativas;

**Absolutas**, ou seja, identificam a coluna e a linha, impedindo a modificação.

### Formatação de Conteúdo

Formatos numéricos, alinhamento, cores, bordas, negrito etc.

Montando um exemplo de orçamento doméstico (acima) no Google

Importação e Exportação para outras planilhas (Excel)

### Orçamento de Obra (*prática*)

### Criar planilha com abas

Abas contém conteúdos diferentes, porém relacionados.

### Preencher os dados "fixos";

#### Criar fórmulas nas abas

Na aba "Total", usar fórmulas com referências às outras abas; **P.S.** Exemplo do livro está errado.

### Salvar arquivo padrão;

Salvar arquivo específico, preencher quantitativos, e obter orçamento final;

Encaminhar impressão PDF para professor (avaliação diária);

#### Solução:

O empreiteiro decide construir quatro planilhas-padrão no mesmo arquivo, uma para cada parte do orçamento. Ele planeja usar um arquivo para cada obra, e somente atualizar os campos com as novas quantidades para cada item, alterando as quatro planilhaspadrão para cada nova obra orçada. A situação pode ser visualizada nas Figuras numeradas de 1.22 a 1.25.

A quantidade de itens foi reduzida por motivos didáticos e tem apenas fim ilustrativo.

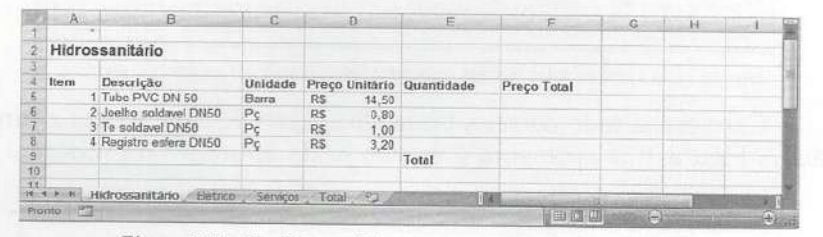

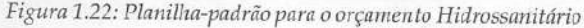

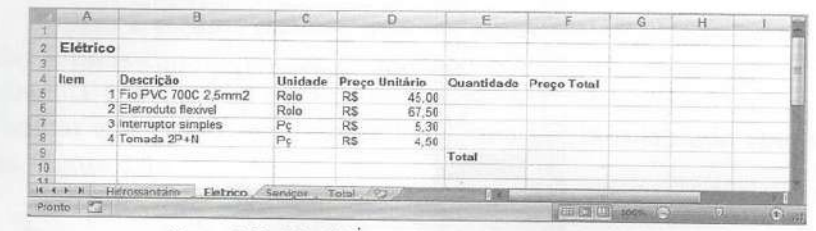

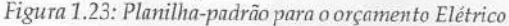

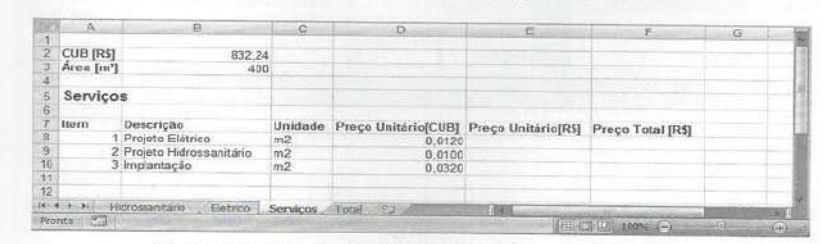

Figura 1.24: Planilha-padrão para o orçamento de Servicos

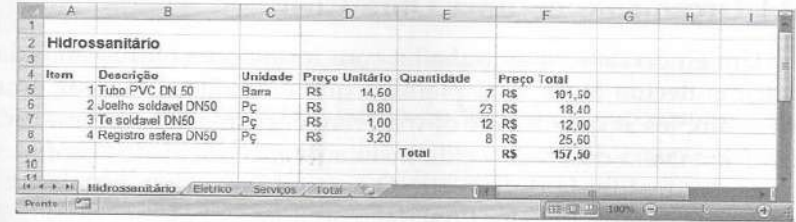

Figura 1.25: Planilha do Orçamento total

Aula 04

### Sistemas de Equações Lineares (*prática*)

Matrizes são úteis na resolução de problemas de engenharia (treliças, circuitos elétricos etc);

Funções com Matrizes em uma planilha eletrônica

Formato de tabela denuncia compatibilidade; Cálculo de soma, multiplicação, inversão e determinante de matrizes.

Matrizes são utilizadas em diversos métodos para resolução de Sistemas de Equações Lineares (Gauss, Sarrus etc)

#### Testando um exemplo

Calcula-se o determinante da matriz do sistema

 $D = 0 \Rightarrow$  não é possível resolver

Determina-se a matriz inversa

Multiplicamos a matriz inversa pelo vetor dos termos independentes

 $3x + 4y + 2z = 2$  $3x - 6y + 2z = 4$  $2x + 2y - 4z = 7$ 

3 4 2 3 -6 2 2 2 -4 x y z 2 4 7  $\cdot$  | y | =  $A \cdot B$  $B = C \cdot A$ -1

## Mais um exemplo

 $2x - 4y + 6z = 3$  $3x + 5y - 2z - t = 22$  $-5x + 4y + 3z + 7t = 75$  $2x + 3y + 2z - t = 10$ 

Aula 05

### Análise de Dados (*prática*)

Usando o Excel como SGBD (Sistema Gerenciador de Banco de Dados) Fórmulas Condicionais

Ordenação

Filtros

**Subtotais** 

Consulta a Tabelas Verticais

Formatação Condicional

## **Subtotais**

Função SUBTOTAL Retorna resultados baseados em um grupo de células, podendo considerar o estado do filtro.

Sintaxe: SUBTOTAL(código\_função, bloco1, [bloco2, …]

**Código de Função**: 1 para Média (AVERAGE), 2 para Contagem Numérica (COUNT), 3 para Contagem Altanumérica (COUNTA), 4 para Valor Máximo (MAX), 5 para Valor Mínimo (MIN), 6 para Produto dos itens (PRODUCT), 7 para Desvio Padrão (STDEV), 8 para Desvio Padrão de toda a população (STDEVP), 9 para Soma (SUM), 10 para Variância (VAR) e 11 para Variância de toda população (VARP).

Valores Ocultos podem ser desprezados se qualquer um dos códigos for precedido por 10 para códigos de um dígito, ou simplesmente 1 para códigos de 2 dígitos. Ex: 102 para contar desprezando valores ocultos.

Aula 07

### Consulta de Cotações c/ Filtros e Macros (*prática*)

Usando o Excel como SGBD (Sistema Gerenciador de Banco de Dados) Exemplo: Consulta de Cotações por Produto (planilha Filtros com Macros v1.xls)

Revisão de busca em tabela, desta vez em outra aba Tabela de Itens com chave primária (código de 3 dígitos); Separação em outra aba promove criação de "banco de dados"; É possível consultar outro arquivo! (**Planilha externa consulta base.xls**)

Proteção de Células

Nem todas as células devem aceitar entradas pelo usuário; Controle evita danos a planilhas "modelo".

Revisão de Filtros

Gravação de Macros;

Atribuição de Macros a botões.

### Consulta de Cotações c/ Filtros e Macros II (*prática*)

### Revisão de Filtros

Seleção e ordenação por coluna.

### Gravação de Macros

Automação de atividades repetitivas; Exemplo com atribuição de Filtro específico; Habilitação do menu "Desenvolvedor"; Gravação de processos repetitivos.

### Atribuição de Macros a botões

Macros executadas de 3 formas: no menu, com atalho de teclado, e através de botão; Atribuindo botões a macros diferentes.

Aula 08

## Introdução ao Scilab

**Scientific Laboratory** - software criado para resolução de cálculos numéricos, tanto interativos quanto através de programação;

Concorrente *free* e *open-source* do MathLab, que é proprietário.

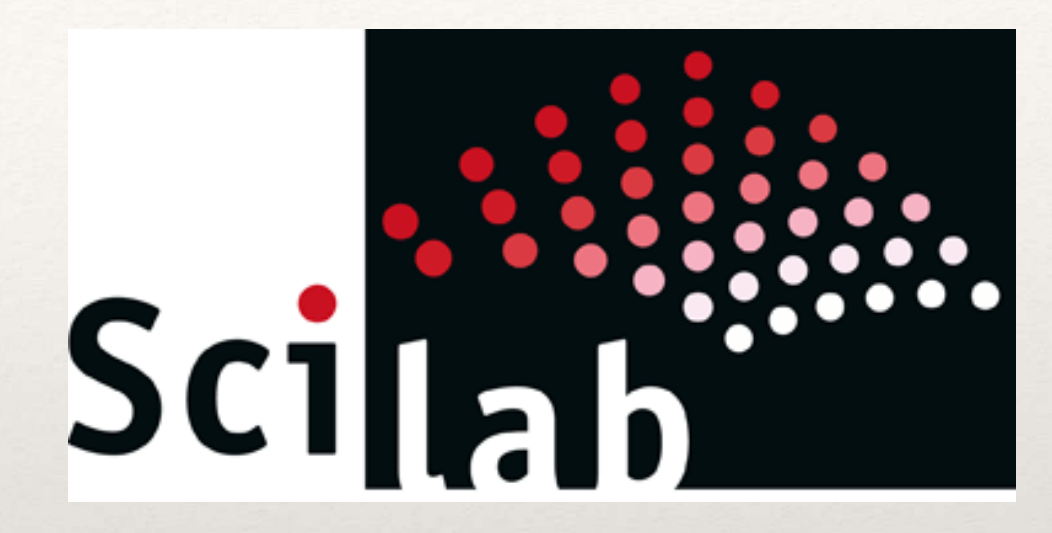

Possui recursos avançados de visualização gráfica;

Mantido atualmente pela SciLab Enterprises;

Desenvolvimento começou em 1999, na França, no INRIA (*Institut National* de Recherche en Informatique et en Automatique), e depois administrado por um consórcio criado em 2003.

## Como instalar?

Está disponível no site [scilab.org](http://scilab.org)

Tem versões para Windows (Vista, 7, 8, 10), GNU/Linux e MacOS (Intel e M1);

Versão atual (Abr/2023): 2023.0.0;

Licença GPL (*General Public License*): basicamente dá o direito aos usuários de executar, estudar, compartilhar e modificar o *software*.

## Interface com o Usuário

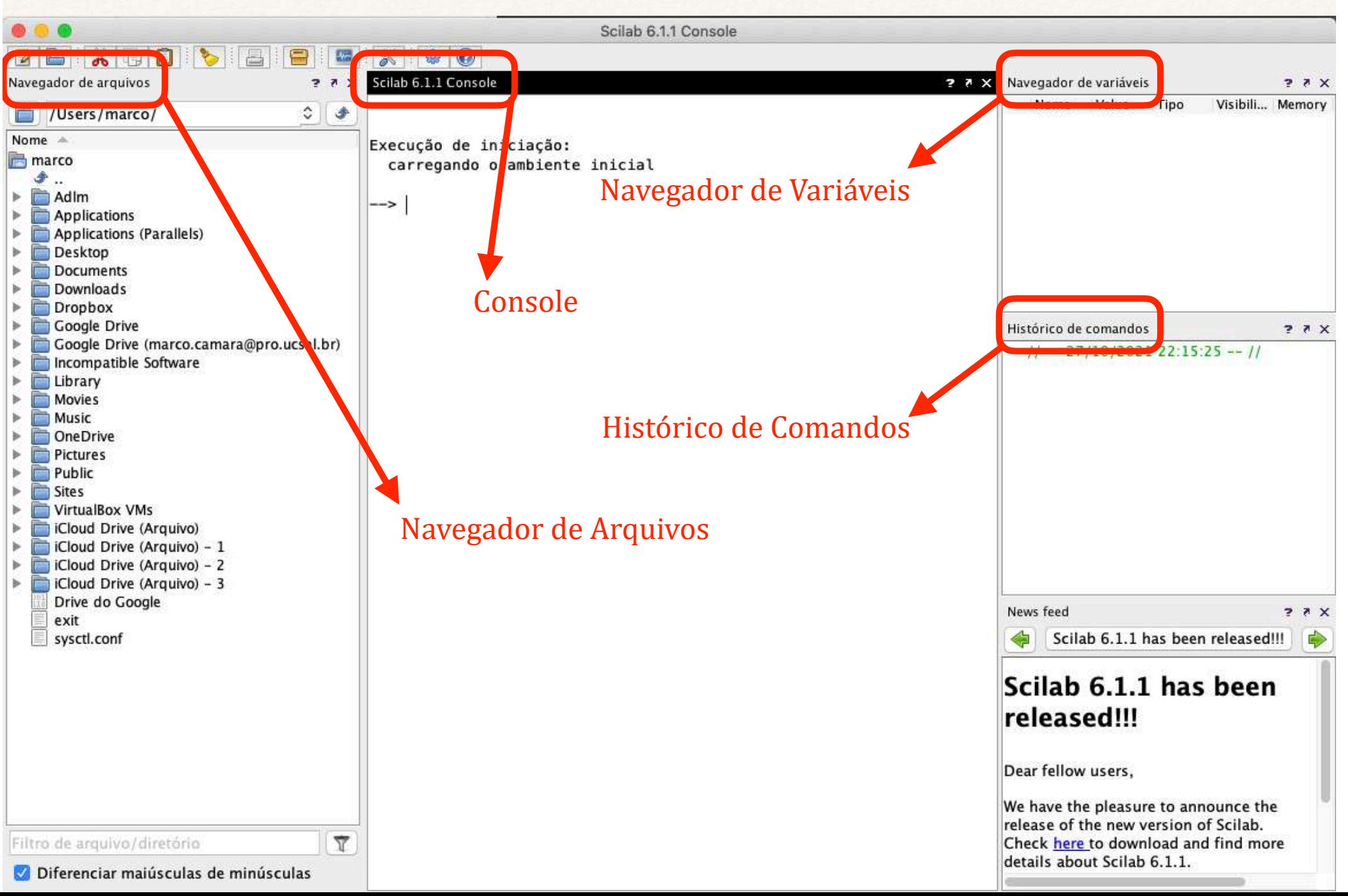

## *Prompt* de comando

No modo interativo, a console oferece o prompt de comando, onde o usuário pode escrever comandos e instruções;

Comandos e instruções recebem respostas após o seu devido processamento. Ex:

 $\mathbf{pwd} \rightarrow \text{indica}$  a pasta atual

**clc** → limpa a console

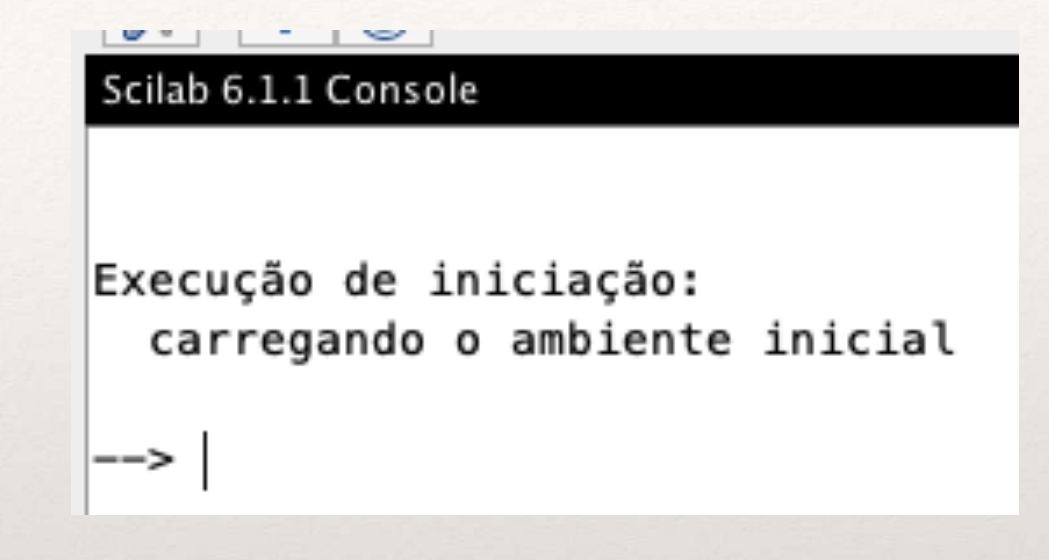

## Execução de comandos

No modo interativo, instrução por instrução, digitada pelo usuário; Utiliza-se o sinal ";" ao final de cada instrução;

Em *scripts* gravados com a extensão ".sce" contendo diversas instruções;

Os comandos têm sintaxes específicas, e os scripts possuem palavras chaves para controle de fluxo, estruturas de repetição etc.

Os *scripts* podem ser editados no SciPad Editor;

## Variáveis

Armazenam conteúdo para processamento posterior

Podemos armazenar números (reais, inteiros ou complexos) e cadeias de caracteres (strings);

Têm nomes definidos pelo usuário seguindo regras específicas

Maiúsculas e minúsculas são diferentes ("esforco"  $\neq$  "Esforco");

Tamanho máximo de 24 caracteres:

Não pode começar com números, nem conter espaços ou pontuações;

Existem nomes reservados pelo Scilab (use comando who). Ex:  $\%$ pi e  $\%$ e

Atribuição feita pelo operador "="

Cadeias de caracteres devem ser definidas entre aspas;

Matrizes devem ter elementos declarados entre colchetes ( "[ ]" ), com elementos da mesma linha separados por vírgulas e espaços, e linhas separadas por "; "

## Operadores

### Aritméticos

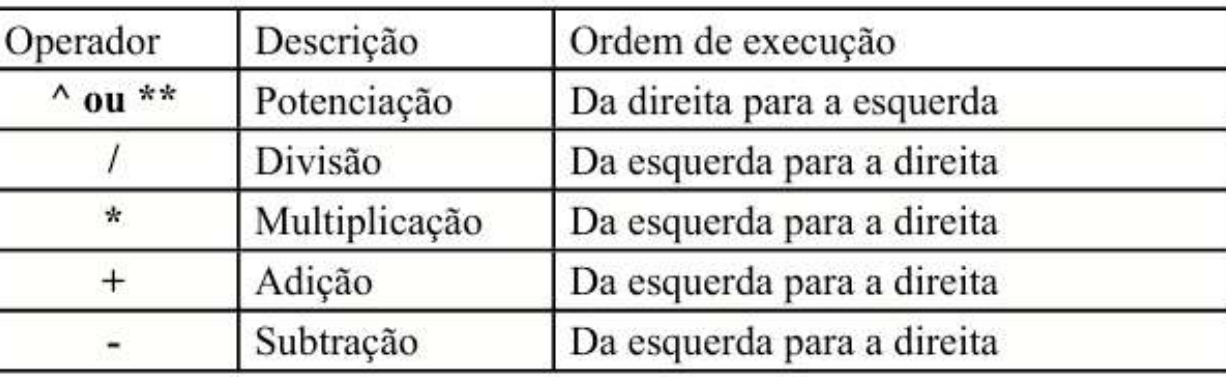

Tabela 2.1 - Operadores aritméticos em ordem de prioridade<sup>[6].</sup>

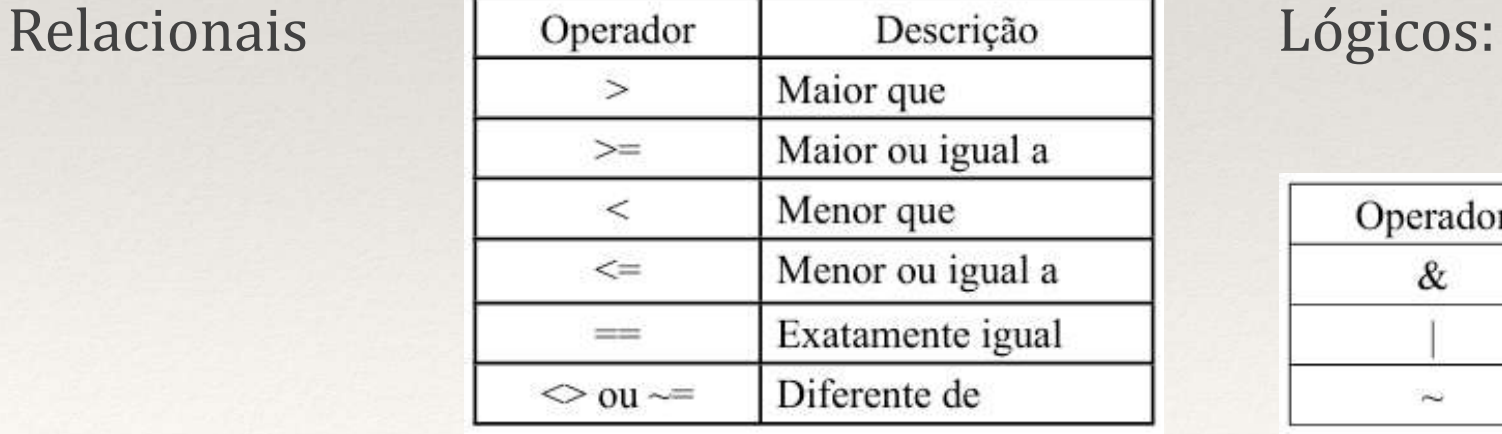

Tabela 2.2 - Operadores relacionais.

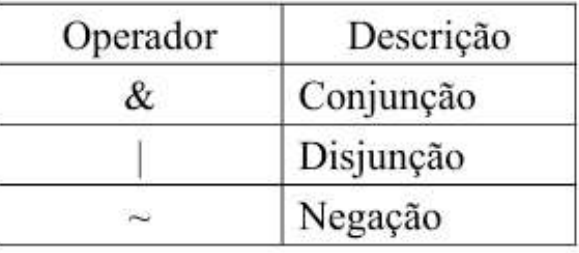

Tabela 2.3 - Operadores lógicos.

## Prioridade dos Operadores

- $1: \sim =$
- $2: > < = < > = < > = <$
- $3:$   $\wedge$

4: \* / Obs. Quando sobre elementos de matrizes, usar um ". " antes.

- $5: + -$
- $6: & 8$
- $7:$

Considerar sempre da esquerda para a direita;

Parênteses podem ser usados para mudar prioridades.

# Um exemplo de operação

 $\Rightarrow$  a = 1;  $\Rightarrow$  b = 3;  $\rightarrow c = -10$ ; —> delta =  $b^*b - 4^*a^*c$ ; Qual o valor de delta?  $\Rightarrow$  x1 = ( $-b +$  sqrt(delta) ) / 2<sup>\*</sup>a Qual o valor de x1 ?  $\Rightarrow$  x2 = ( $-b -$  sqrt(delta) ) / 2\*a Qual o valor de x2 ?  $\rightarrow$  printf( "%f", x2 ); O que aconteceu?

# Programação - Conceitos

O dispositivo computacional executa comandos e instruções sequencialmente, na mesma ordem em que os mesmos são organizados;

O conjunto de comandos e instruções é chamado de programa (no SciLab, e em alguns outros ambientes, chama-se de "*script*");

Além da declaração de variáveis e comandos, são necessários outros dois tipos de instrução:

Estruturas de decisão;

Estruturas de seleção;

Estruturas de repetição

## Estruturas de Decisão

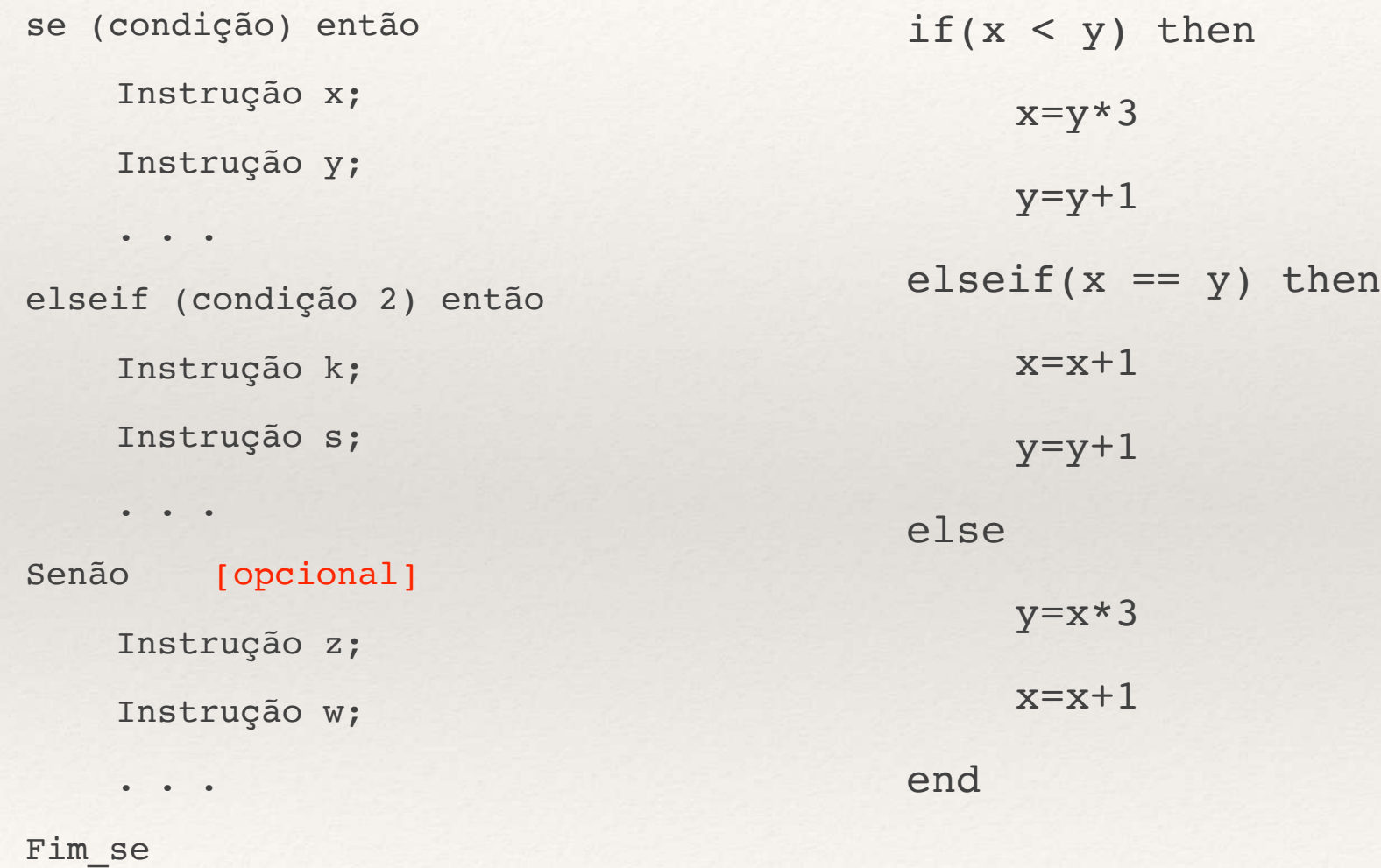

## Estruturas de Decisão II

se (condição1) então

Instrução x;

. . .

. . .

Senão Se (condição2) então [opcional]

Instrução y;

Senão Se (condição3) então [opcional]

Instrução z;

. . .

Senão

Instrução w;

. . .

Fim se

## Estruturas de Seleção

Selecione (expressão)

caso1

Instrução x;

. . .

caso2

Instrução y;

. . .

caso3

Instrução z;

. . .

caso contrário

Instrução w;

. . .

Fim\_selecione

## Estruturas de Repetição

Enquanto (condição) faça instrução x; instrução y; . . .

Fim enquanto

## Estruturas de Repetição II

Para <varCont>=<inicio>, [Passo], <Fim>

instrução x;

instrução y;

. . .

Fim para

## Programação - Exemplos(1)

1) Calcule a soma dos 50 primeiros números naturais;

2) No exemplo anterior, calcule a última parcela para uma soma de 10.000;

3) Dado um vetor de 8 elementos, identifique o maior e o menor elemento, e o produto entre os dois valores.

## Exemplo 01:

soma=0

numero=1

```
while(numero \leq 50)
```

```
soma = soma + numero
```

```
numero = numero + 1
```
end

disp(soma)

## Exemplo 02:

soma=0

numero=1

```
while(some == 10000)
```
 $soma = soma + numero$ 

```
numero = numero + 1
```
end

disp(numero)

# Exemplo 03: (parte I)

```
relacao = [100, 15, 120, 2500, 5000, 2, 30, -5]i=1menor = relacao(i)
```

```
while(i \leq 8)
  if( menor > relacao(i) )menor = relacao(i)
  				end
  if(main < relacao(i))
    maior = relacao(i)				end
  i = i + 1
```
 $maior = relacao(i)$ 

end

# Exemplo 03: (parte II)

disp("Maior:")

disp(maior)

disp("Menor:")

disp(menor)

disp("Produto do menor pelo maior:")

disp( maior \* menor )

## Programação - Exemplos(2)

1) Ordene um vetor usando o método "Bubble Sort";

3) Dado um número, determine se o mesmo é primo.

## Exemplo 2.1:

 $vector = \begin{bmatrix} 10, 9, 8, 7, 6, 5, 4, 3, 2, 1 \end{bmatrix}$ disp("Vetor antes da ordenação:") disp(vetor)

## Exemplo 02:

```
i=1j=2ordenando=1
troquei = 0while (ordenando)
  if(<math>vector(i) > vector(j)</math>)temporario = vector(i)vector(i) = vector(j)vector(j) = temperature								troquei=1
  				end
  i=jj=j+1if(j == 11)
    if(troquei)
       troquei = 0i=1i=2								else
       												ordenando=0
     								end
  				end
end
disp("Vetor depois da ordenação:")
disp(vetor)
```